プログラム 1 疾病診断用プログラム

管理医療機器 汎用画像診断装置ワークステーション用プログラム JMDN コード:70030012

# **汎用画像診断用閲覧システム ProRad Web**

## **【形状・構造及び原理等】**

本プログラムは、X 線コンピュータ断層撮影装置(CT)、 または磁気共鳴画像装置(MRI)、その他デジタル X 線画像装 置で得られた情報を更に処理して診療のために提供するプロ グラムである。本プログラムは記録媒体で提供され、汎用 IT 機器にインストールして使用する。

# **機能**

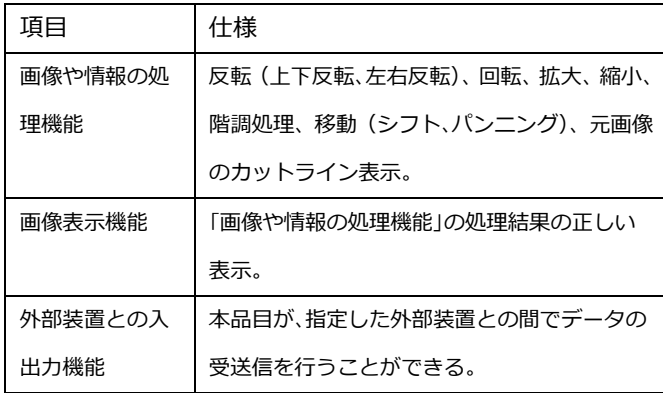

## **付帯機能**

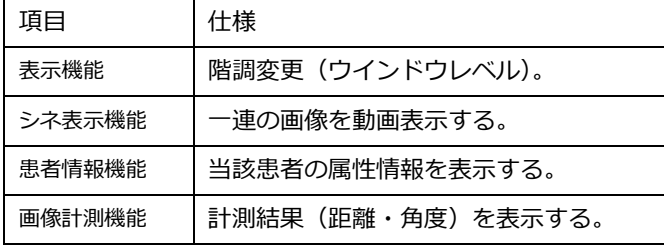

#### **作動・動作原理**

CT、MRI またはこれらの画像を保管している DICOM サー バから画像を本プログラムがインストールされたサーバ経由 で受信し、診療のために表示する。取り扱う画像データは DICOM 規格に準拠している。解析結果を保存・外部出力する こともできる。

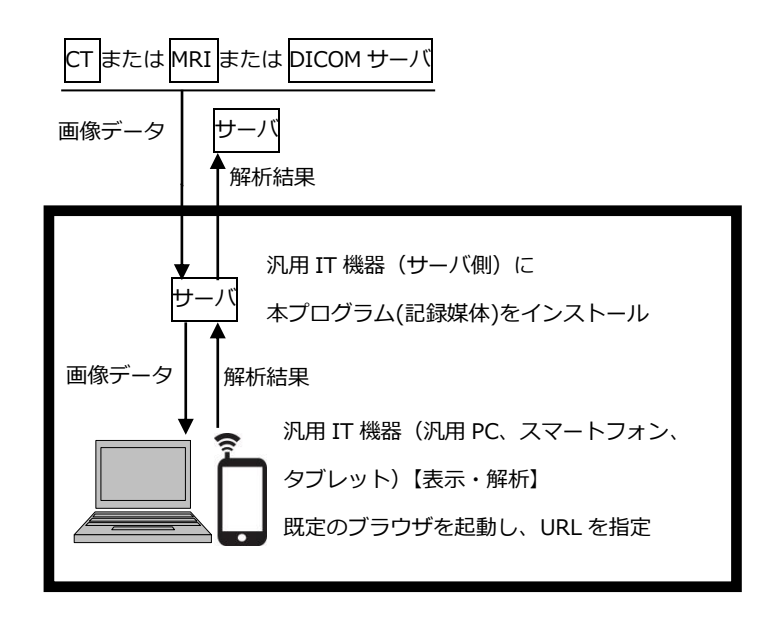

#### **【使用目的又は効果】**

画像診断装置等から提供された人体の画像情報をコンピュ ータ処理し、処理後の画像情報を診療のために提供すること (自動診断機能を有するものを除く。)。

# **【使用方法等】**

## **設置方法**

本プログラムは、下記仕様を満たす汎用IT機器に製造販 売業者が指定した方法でインストールして使用する。汎用I T機器は、患者環境外に設置する。

<汎用IT機器の仕様>

・汎用パーソナルコンピュータ(以降、汎用PCという) 及び、組み合わせる画像表示モニタ

安全性:JIS C 6950-1 適合

EMC:CISPR 22/ CISPR 24、又は VCCCI 適合

・汎用PC性能

≪サーバ側≫

CPU:Intel 社製 Xeon2.4GHz 以上

取扱説明書を必ずご参照ください。

- (1 ソケットで 4 コア/8 スレッド以上)推奨
- メモリ:8.0GB 以上推奨
- OS: Windows Server 2008 R2 以上
- ≪クライアント側≫
	- CPU:Intel Core i5 3.0GHz 以上推奨
	- メモリ:4.0GB 以上推奨
	- OS:Windows 7 以上
- ・画像表示モニタ
	- 解像度 SXGA (1280×1024 ピクセル)以上 カラー表示(24bit 色)
- ・汎用モバイル機器の性能 OS:iOS7 以上又は、Android OS4.1 以上 安全性:IEC 60950-1 推奨 解像度 SXGA (1280×1024 ピクセル)同等以上 カラー表示(24bit 色)

# **使用方法**

- 1. 使用準備
	- (1)クライアント側汎用 PC 又は汎用モバイル IT 機器 の電源を入れる。
	- (2)本プログラムを起動する。 (既定のブラウザを起動し、URL を指定する)
- 2. 操作
	- (1)画像データを取得する。
	- (2)機能を選択する。
	- (3)画像表示等を行う。必要に応じて画像の拡大/縮小、 階調変更、移動等を行う。
	- (4)必要に応じて、解析結果を保存する。
- 3. 終了
	- (1)メインウィンドウ右上の「×」ボタン押下により本 プログラムを終了させる。
	- (2)必要に応じて機器の電源を切る。

# **【使用上の注意】**

## **重要な基本的注意**

- 1. 推奨仕様を満たす機器にインストールすること。
- 2.データの入出力中は 、本プログラムの終了又は、汎用 IT 機器の電源を OFF にしないこと。
- 3.患者情報について検査する患者と患者 ID が同一であるこ とを確認すること。
- 4.本プログラムの機能のみで診断を行わず、他の検査結果 等から総合的に判断すること。
- 5. サイバーセキュリティ対策として次の事項を守ること。
	- ・セキュリティ管理されていないネットワークに接続し ないこと。
	- ・可搬記録媒体を使用する場合は事前にマルウェアに感 染していないことを確認すること。
	- ・マルウェアに感染する恐れのある行為をしないこと。
	- ・OS の更新プログラム等は、メーカと調整の上、適用す ること。
	- ・使用する機器のログインパスワード設定を行うこと。
	- ・アプリパスコードのセッション時間を設定すること。
- 6. 本プログラムの実行ファイルをむやみに削除/不正コピ ー/改造して使用しないこと。
- 7. 汎用モバイル機器を使用する際には、無線ネットワーク の電波状況が良い場所で使用すること。

**相互作用(他の医薬品・医療機器等との併用に関すること)** リソースを大量に消費する他のソフトウェアと同時に使用 しないこと。

## **その他の注意**

法定表示は、ウィンドウメニューから呼び出すことによっ て画面上に表示される。

# **【取扱上の注意】**

本プログラムは、正規ライセンスを取得した上で使用する こと。

#### **【製造販売業者及び製造業者の氏名又は名称等】**

製造販売業者:株式会社ファインデックス

- TEL : 089-947-3388
- 製造業者 :株式会社ファインデックス
- 連絡先 :株式会社ファインデックス
- TEL : 089-947-3388

取扱説明書を必ずご参照ください。